## **Votes Add/Edit/Configure**

Add or Edit voted awards using this screen. **General Information**

 $\overline{\phantom{a}}$ 

n T

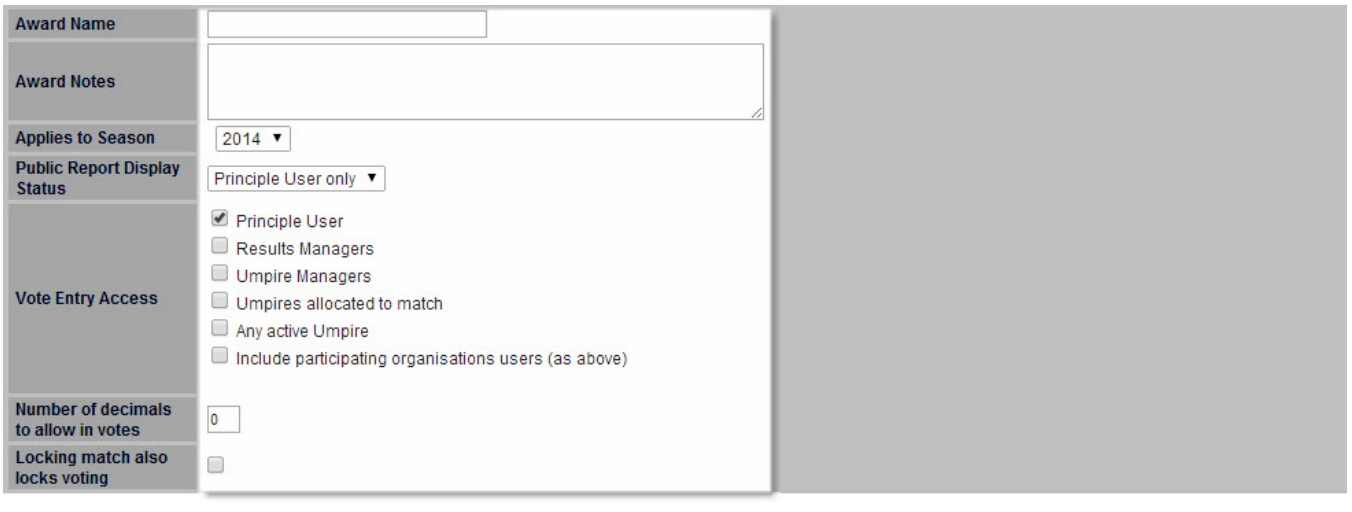

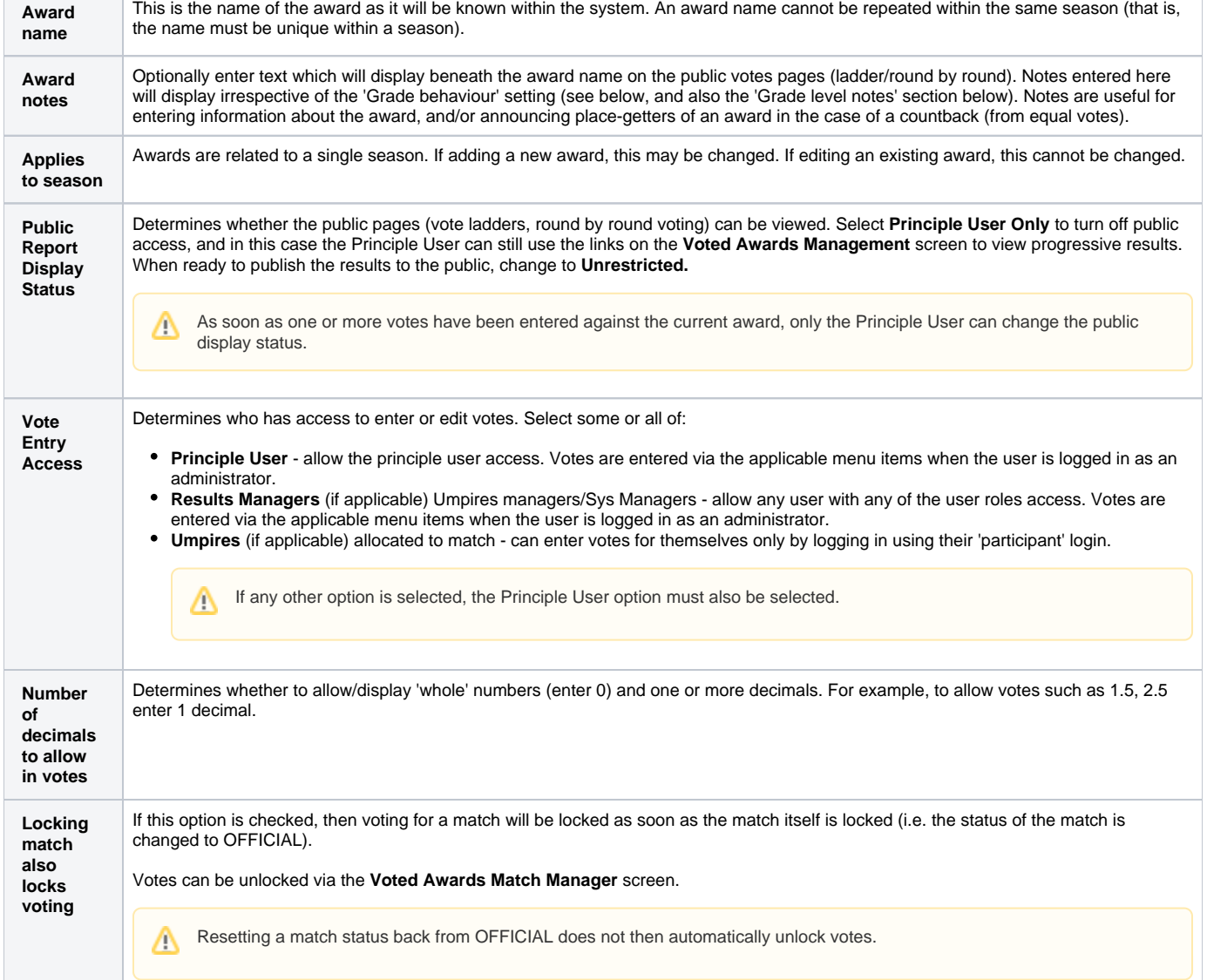

## **Grade**

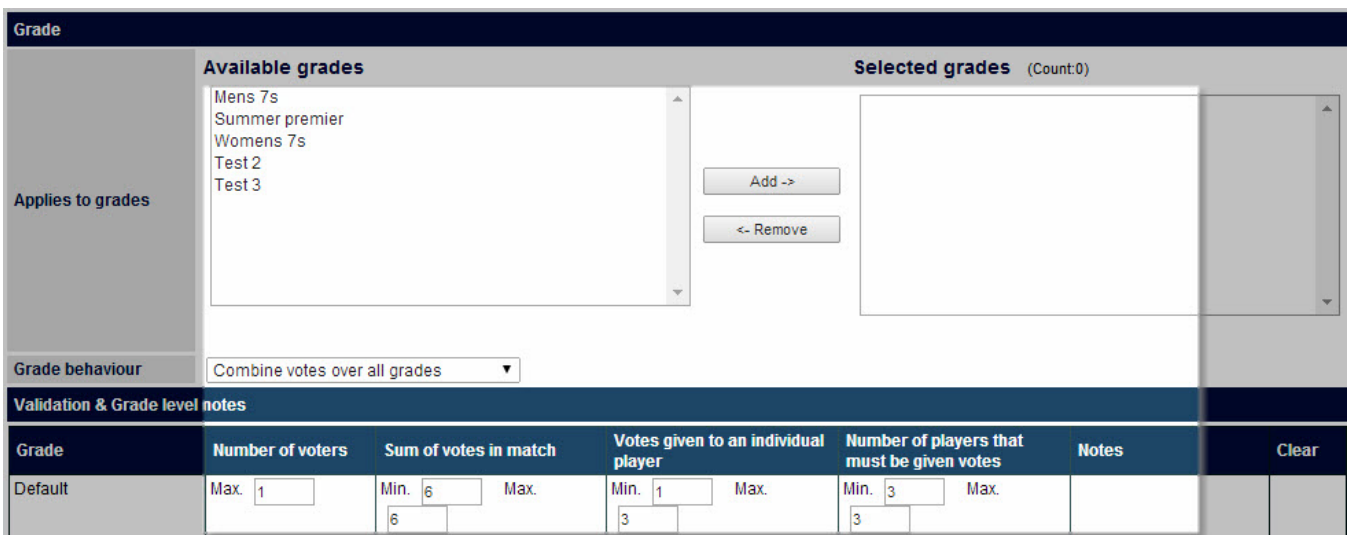

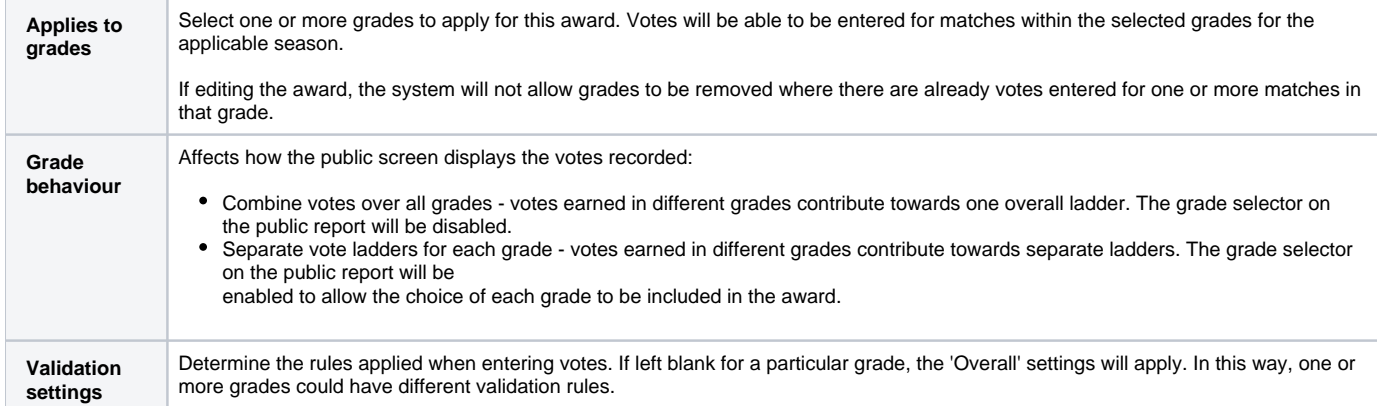

## **Validation & Grade level notes**

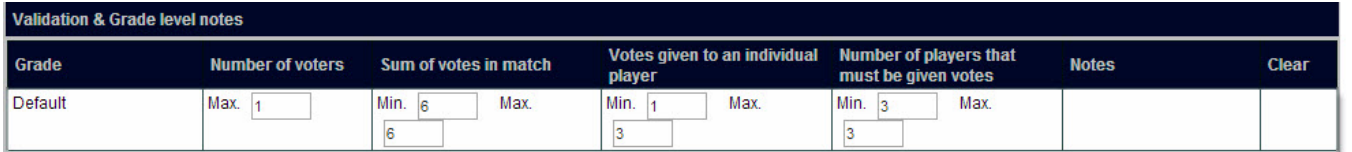

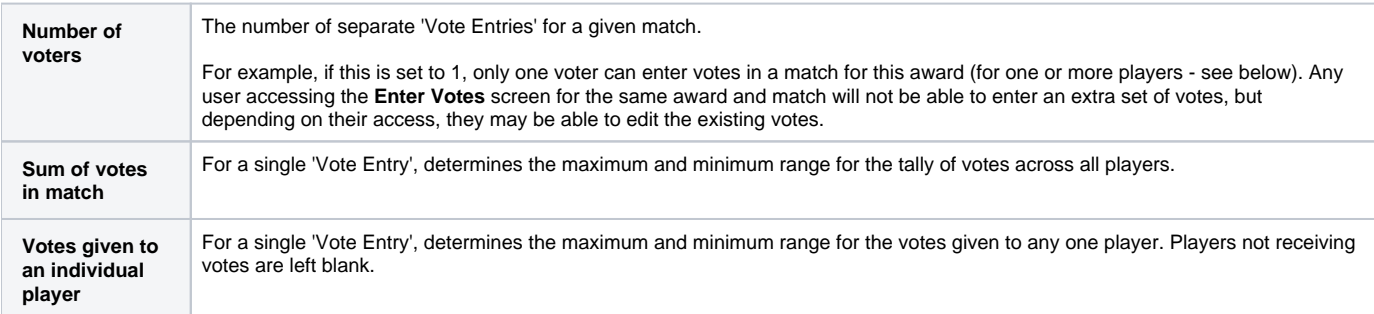

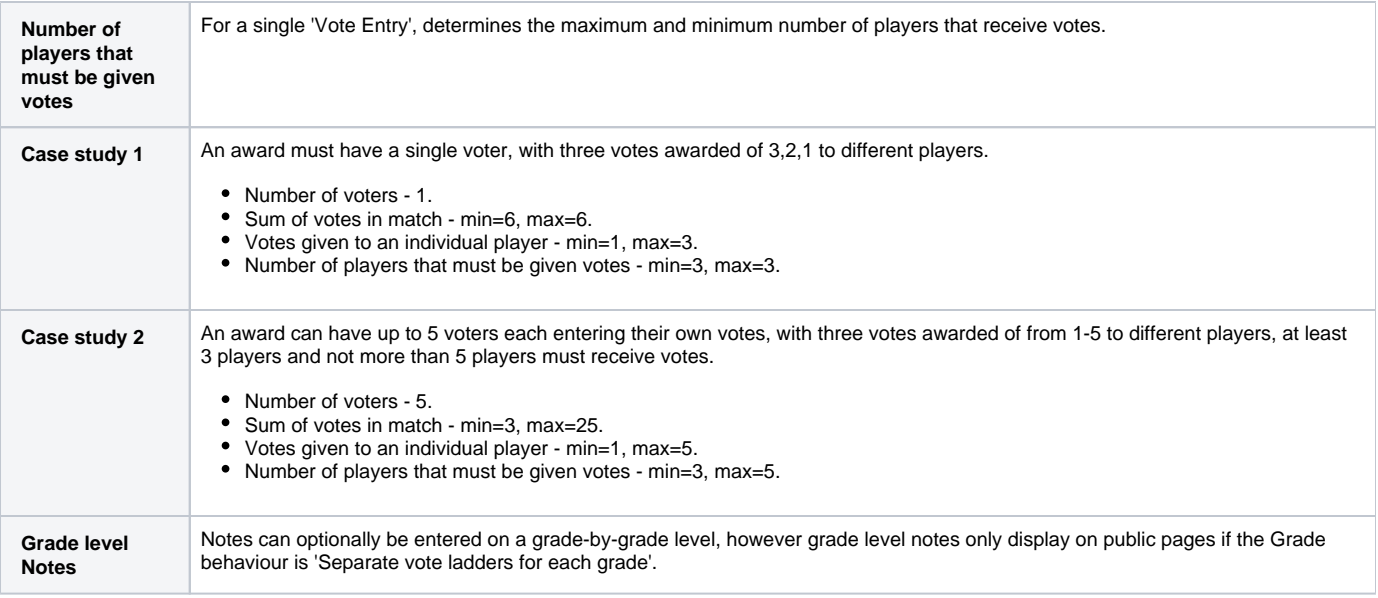

If the Number of voters is greater than 1, votes are simply added together on the public 'round by round' report - votes are not separated for each voter in a match (and voter names are never displayed).

To reset settings made for an individual grade back to the 'Overall' settings, click the **Clear** link for that grade, and save the award

Click the **Update** button to save any changes to the award.